# **IQ<sup>+</sup>FL0W®**

◆◆◆◆◆

微流型质量流量计/控制器和压力计/控制器(单通道和多通道)

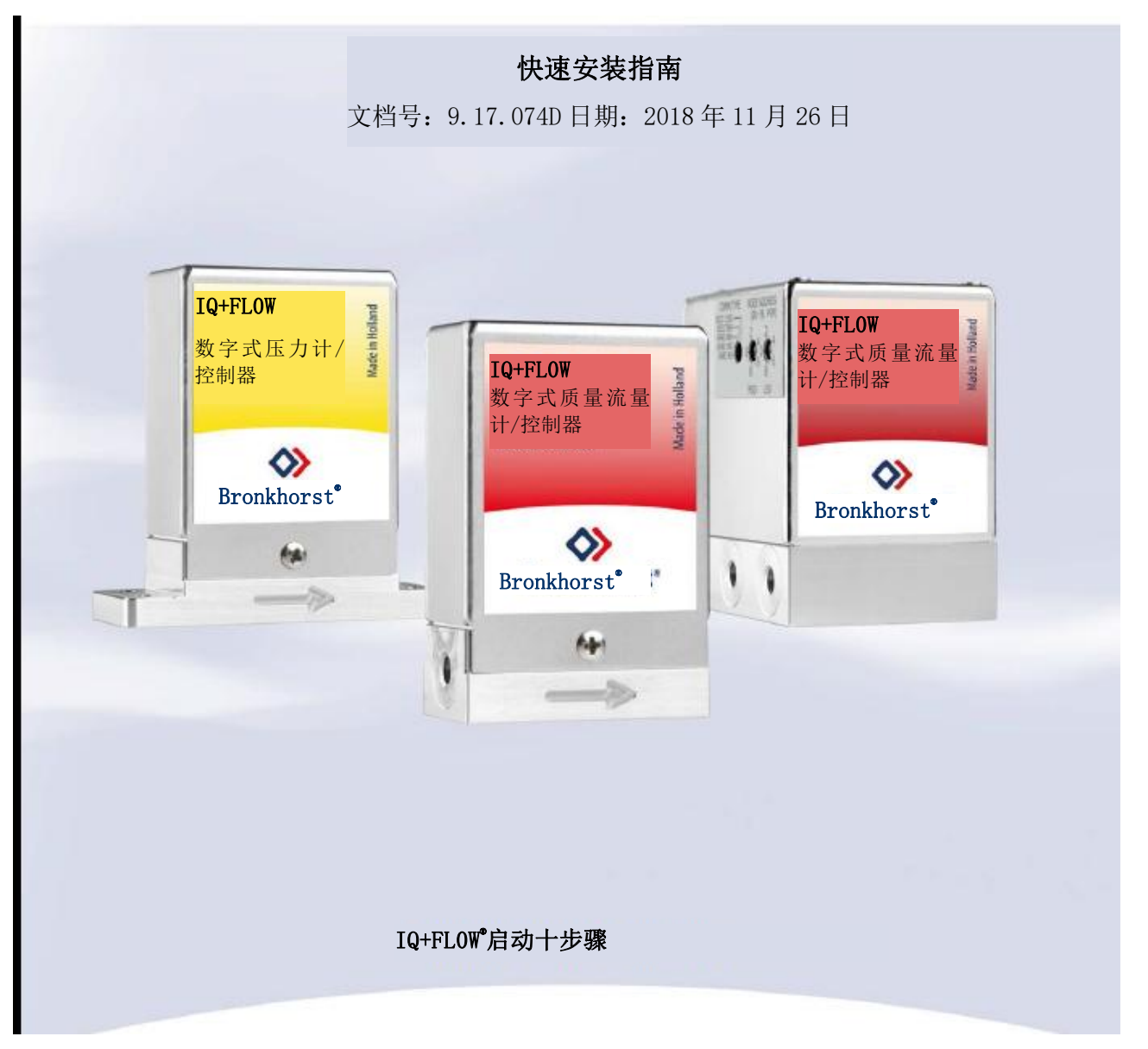

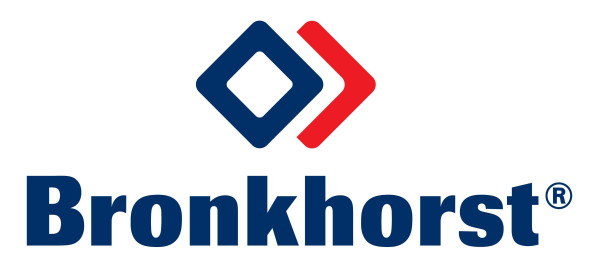

## 本指南适用范围

**IQ+Flow**®微流型气体质量流量计/控制器和压力计/控制器属于同类产品中具有最小芯片的仪器。**IQ+FLOW**®质 量流量计/控制器可用于测量和快速控制高达 5000 ml<sub>n</sub>/min 的气体流量,适用于压力高达 10 bar(145 psi)和温 度在 5 至 50°C(41 至 122°F)之间的应用场景。**IQ+FLOW**®压力计/控制器可应用于 0.01 ...0.5 bar 至 0.2...10 bar 的压力范围。仪器可在模拟或数字模式(RS232 或 RS485)下运行。

本快速安装指南将帮助您通过 10 个步骤启动 **IQ+FLOW**®仪器。具体涵盖以下内容:

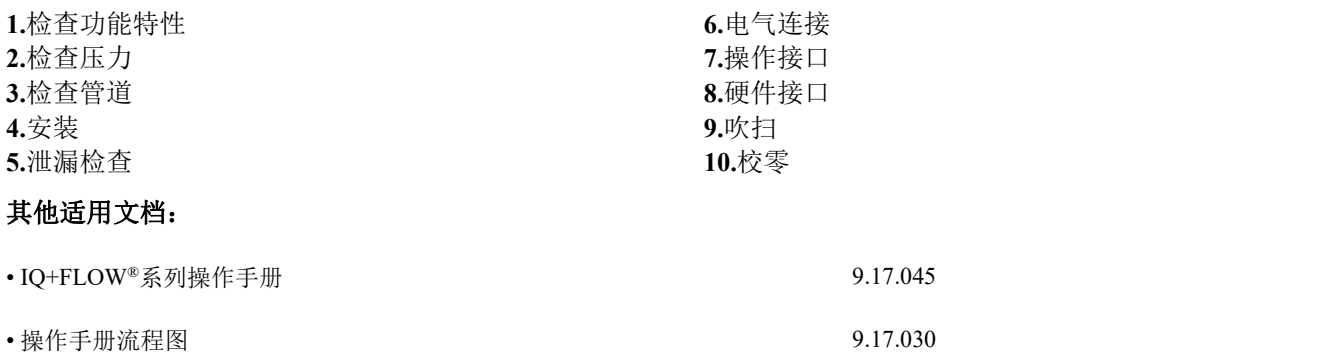

- 单通道 IO+FLOW®连接图 9.16.101
- 多通道 IQ+FLOW®连接图 9.16.090

Www 您可以从 [www.bronkhorst.com/downloads](http://www.bronkhorst.com/downloads) 下载这些文档, 或要求我司用电子邮件发送。 **启动 しょうこうしょう しょうしょう おおおお しょう** しょうしょう **1** 检查功能特性 安装仪器前,请检查序列号标签上的特性是否符合您的需求: <u> III dhiha na matu ma</u>  $\alpha$  人名英里 医心包的 医心包的 医心包的 医心包的 医心包的 化乙基酸 **IQ\*FLOW** SNM######## ○ 气体流量(红色标签)或 IQF-200C-ABD-00-V-S ○ 压力 (黄色标签) 2020年 2021年 2021年 2021年 2021年 2021年 2021年 2021年 2021年 2021年 2021年 2021年 2021年 2021年 2021年 2021年 2021年 2021年 2021年 2021年 2021年 2021年 2021年 2021年 2021年 2021年 2021年 2021年 2021年 2021年 2021年 2021年 2021年 2021年 2021年 20°C 输出/设定点 2500 sccm 空气 10 bar (a)<br>
20° C<br>  $B - 0...5$  Vdc<br>  $B - 0...10$  Vdc<br>  $F - 0...20$  mA • 待测流体 • 上下游压力  $G - 4$  20 mA • 输入/输出信号 CE 凉 • 温度 • IQ+FLOW®气体流量仪表设计适用于干燥、清洁、无腐蚀性气体 W • IQ+FLOW®压力仪表设计适用于干燥、清洁、无腐蚀性、不燃性气体 使用 IQ+FLOW®时,请勿使用其他类型气体。 **2** Λ 压力测试 检查系统管道是否清洁 10 bar 仪器上已用红色标签标明测试压力。 氦气泄漏测试安装前,确保测试压力符合应用标准安全系数。若压力测试标签缺失 或测试压力不足,不得在工艺线路中安装仪器,应返厂维修。 **3 IQ+FLOW** Mart digital mass flow<br>meter/controller  $\epsilon$ 检查系统管道是否清洁 务必确保液体流量清洁,确保系统可靠运行。 使用过滤器,确保气流干燥、不含油污和颗粒物(推荐孔径: 7 μm)。 若有回流,建议安装下游过滤器和止回阀。对于高流速管道,须安装 | Shonkhorst' 尺寸合适的过滤器,以避免过高压降。 ⊚ 묩

## **4 a.** 正确安装仪器

- IQ+FLOW®优选竖直安装。若仪表安装在垂直位置(上行流 体或下行流体),建议校零(参见步骤 10)。
- 仪器外壳防护等级为 IP40,意味着仪器适用于室内(干燥) 应用场景,如实验室和防护良好的 (OEM) 外壳。

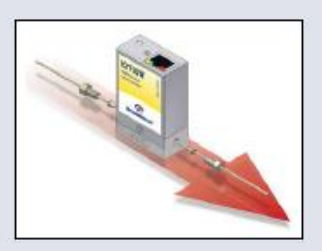

根据仪器机身上的流向箭头方向,在管路中安装仪器。如适用,按照供应商的说明,紧固接头。也可根 据特定要求,提供特殊类型接头。

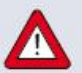

请勿将设备安装在机械振动和/或热源附近。

## **b.** 压缩式接头

进行压缩式接头的密封安装时,确保卡套管顶在接头本体肩部,且卡套管、套圈或接头没有任何污垢或 灰尘。用手拧紧螺母;然后握住仪器,将螺母再多拧 1 圈。

## **c. 10-32 UNF** 接头

按照供应商的说明,拧紧 10-32 UNF 接头。

仅可采用 1/16", 切口笔直、干净、无毛刺的管道, 确保密封性。 安装前,最好先行去除管道毛刺。由于适配器尺寸不同,所有新 适配器均须重新进行套圈连接,确保密封性和最小死容积 。

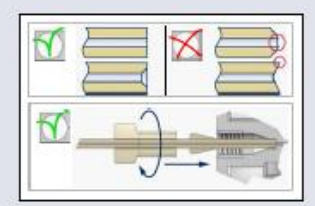

## **d.** 安装下端式仪器

对于下端式仪器,确保密封件位于底部,表面完好无损,干燥且无污垢或灰尘。

## **5** 泄漏检查

在施加压力前,检查流体系统是否有泄漏,尤其是在使用危险介质(如有毒或易燃介质)时,更应进行 相应检查。

## **6** 电气连接

A

电气连接须根据 IQ+FLOW®连接图,采用标准电缆连接。这些示意图可参考 CD-ROM 的"文档和软件 工具"和访问 [www.bronkhorst.com/downloads](http://www.bronkhorst.com/downloads)。IQ+FLOW®仪器采用+15...+24 Vdc 电源供电。

## **7 a.** 模拟**/**本地操作(仅限单通道版本)

模拟操作请参考"IQ+FLOW®连接图", 或采用 RJ45 松端电缆 (7.03.419)连接所需信号。

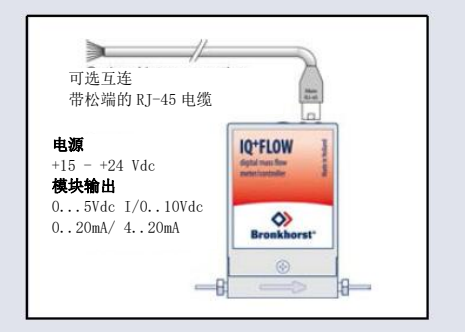

## **b.** 数字 **RS 232** 操作

用 RS232 电缆将仪器连接到电脑后,可免费使用专为 Windows 系统构建的 Bronkhorst®软件(如 Flow DDE 和 Flow Plot)进行 操作。

有关 IQ+FLOW®RS232 操作的进一步说明, 请参见 IQ+FLOW® | Supply Dec | Supply 手册(文档号 9.17.045)。

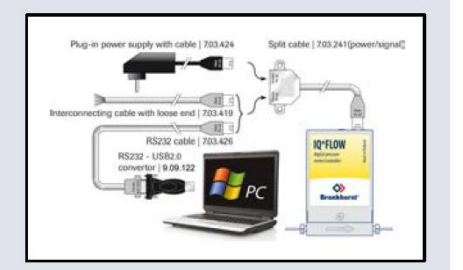

## **c.** 现场总线操作(**RS485**)

通过 RS485 进行数字操作,可建立多台仪器的总线系统。请参考"IO+FLOW®系列操作手册"了解相关系 统。

## **8 a.** 多功能微动开关操作(仅限单通道版本)

使用 IQ+FLOW®上的两个指示灯和开关,可以监控和启动多项操作。<br>绿色指示灯用于状态指示。红色指示灯用于反馈错误、警报消息。 绿色指示灯用于状态指示。红色指示灯用于反馈错误、警报消息。 开关用于执行多种功能,如自动校零和恢复出厂设置。详情请参考 IQ+FLOW®手册(文档号 9.17.045)。

## **b.** 旋转开关操作(仅限多通道版本)

通过"通信类型"开关,选择通信类型和波特率。开关通过"MSD"和<br>"LSD"开关,选择节点地址(例如,MSD=1和LSD=9为通道 1选择 (232 1582 7) 2.4 2.4 "LSD"开关,选择节点地址(例如,MSD=1和 LSD=9 为通道 1 选择 | K3KS 15K2 7 ) 0<sup>1</sup> (40) 14<br>节点 19. 与此同时,通道 2 和 3 选择节点 20 和 21) 再 2 送细信 | K3KS 9KS 7 | 0<sup>1</sup> (6<sup>0</sup> ) 16 节点 19,与此同时,通道 2 和 3 选择节点 20 和 21)。更多详细信 息,请参见操作手册第 3.3 节。

 $2^{+0.03}$ 。

通信类型节点地址 RS232 115K2 RS485 38K4  $0\frac{8}{8}$ 6 RS485 9K6  $\sin$  LSD

默认情况下,除非另有说明,IQ+FLOW®仪器 RS 232 通信地址设置 节点上 38k4 波特时的应用 |

 $\mathbb{Q}$ 

电气连接完成前,不得加压。系统加压时,应注意避免系统压力冲 确保系统安全,必要时避免压 击,并逐渐增加压力。同时,降低压力

力冲击。

## 吹扫 しゅうしょう しゅうしょう しゅうしょう

**9**<br>\_\_\_\_\_若系统需使用腐蚀性或反应性流体,使用前,请用干燥惰性气体(如氮气或氩气)吹扫流体系统,吹扫 时间不少于30分钟。使用腐蚀性、反应性或有害介质(如有毒或易燃介质)后,须先进行吹扫,随后 方可让系统暴露在空气之中。

#### $\Theta$ 启动预热时间

为了获得精确测量值,建议预热仪器至少 30 分钟。这一步可以在有或无介质流的情况下完成(如吹扫 时)。

### **10** 校零(仅限流量计**/**控制器)

每台流量计出厂前均会校零。如有需要,也可通过 RS232 或多功能开关重新调整零点。采用微动开关 进行校零的步骤:

- 根据工艺条件,对系统预热和加压,并向仪器注入流体。
- 关闭仪器附近阀门,确保无任何流体流过仪器。
- 设定值必须为零。
- 按住多功能开关。短时间后,红色指示灯亮起,熄灭,然后绿色指示灯亮起。松开开关。
- 校零程序开始,绿色 LED 指示灯快速闪烁。等待校零程序信号稳定,保存新零点。若信号不稳定, 校零所需时间相对较长,取最接近零点的数值为新零点。该过程需要约 10 秒钟。
- 若信号指示灯显示 0%, 绿色指示灯再次持续点亮, 则校零效果良好。

*IQ+FLOW*®已就绪,可随时开始运行。

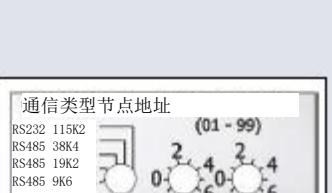

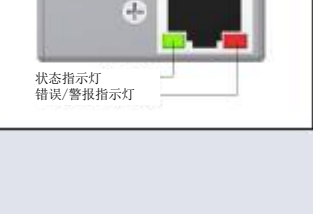

多功能开关

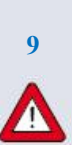

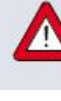

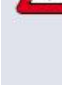

使用说明书如中英文版本内容存在差异,皆以英文版本为准。

Bronkhorst High-Tech B.V., Nijverheidsstraat 1a, NL-7261AK Ruurlo, 荷兰 电话: +31(0)573 45 88 00 传真:+31 (0)573 45 88 08 网址: www.bronkhorst.com 电子邮箱: info@bronkhorst.com